## **在学猶予願の提出方法について**

○在学猶予願を提出できる時期

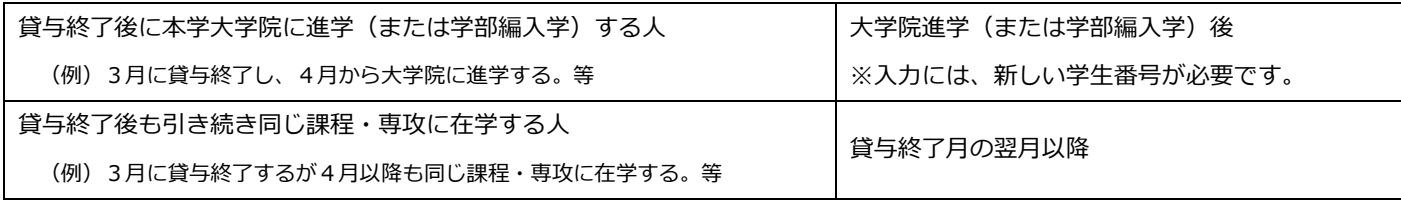

## ○在学猶予願の提出方法

- 1.スカラネット・パーソナル(https://scholar-ps.sas.jasso.go.jp/)にログインして、「各種届願・繰上」から手続き(入力)してください。 ※ログインできない場合、スカラネット・パーソナルに登録されている奨学生番号が異なっている可能性があります。過去にも奨学金を受 けていた等、奨学生番号が複数ある人は、それぞれの奨学生番号でログインをお試しください。
- 2.手続きを進めていくと以下の画面が出てきますので、以下のとおりに入力してください。

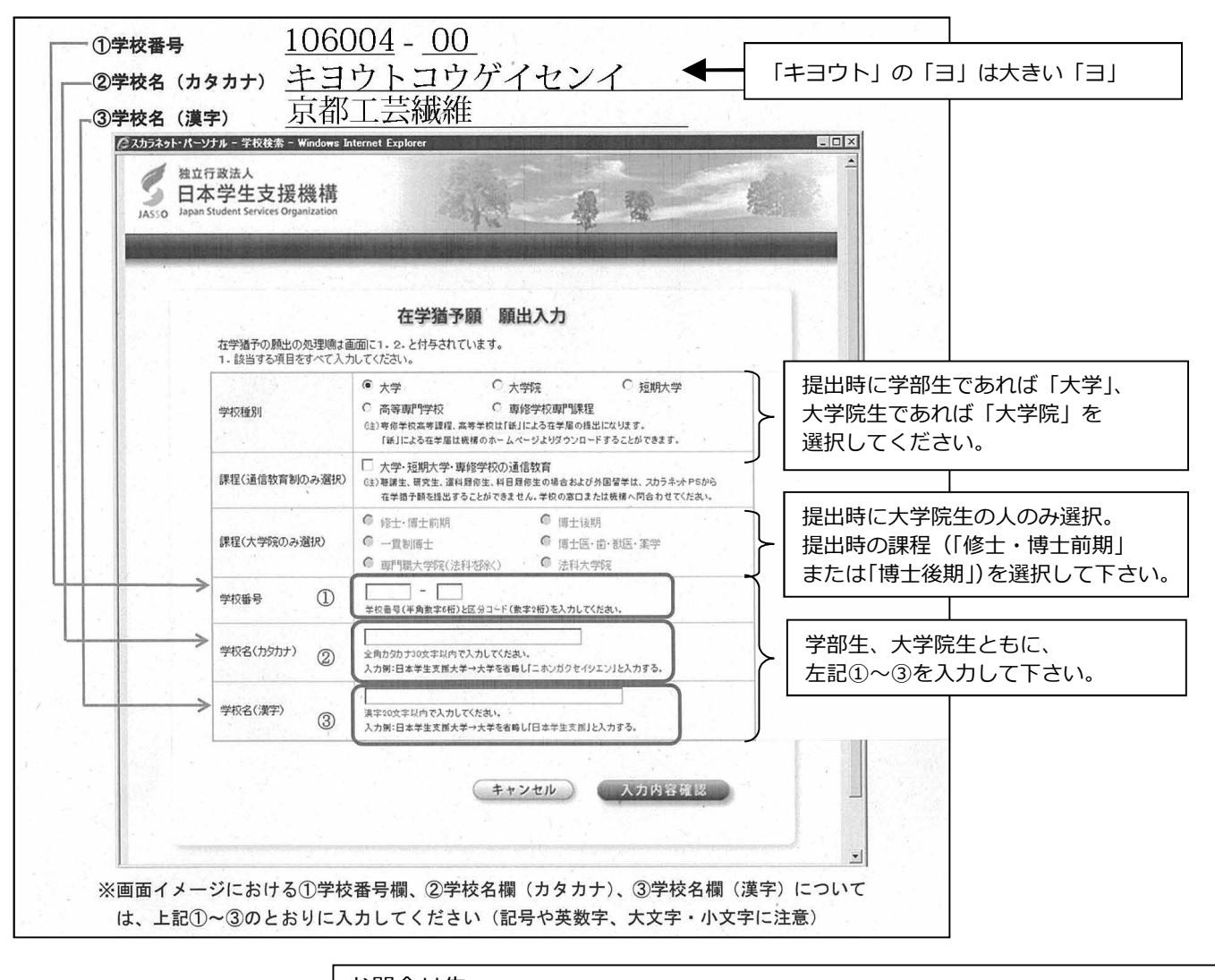

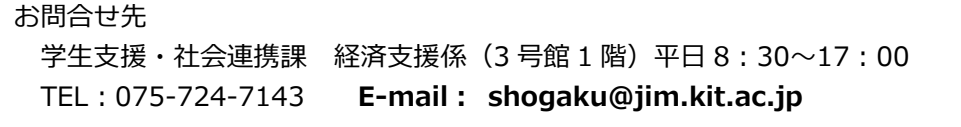